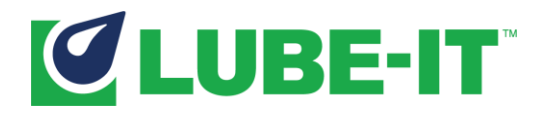

# LUBE-IT 5.6 WHAT'S NEW

# New Features

# I. All of Product (LI5-2235, LI5-2236, LI5-2247, LI5-2241)

You can now use either Windows Authentication or SQL Authentication to connect the LUBE-IT SQL Server Instance.

#### II. Asset Manager

#### i. Lube Coach Integration (LI5-2238, LI5-2239)

Lube Coach Integration allows uses of Ultimate Edition to calculate relubrication intervals and

capacity amounts for bearings. You enter the Lube Coach by clicking on the button from the Component tab of Asset Manager. When Lube Coach launches, enter the bearing information. You may select from a list of Bearing or Enter the specifications manually.

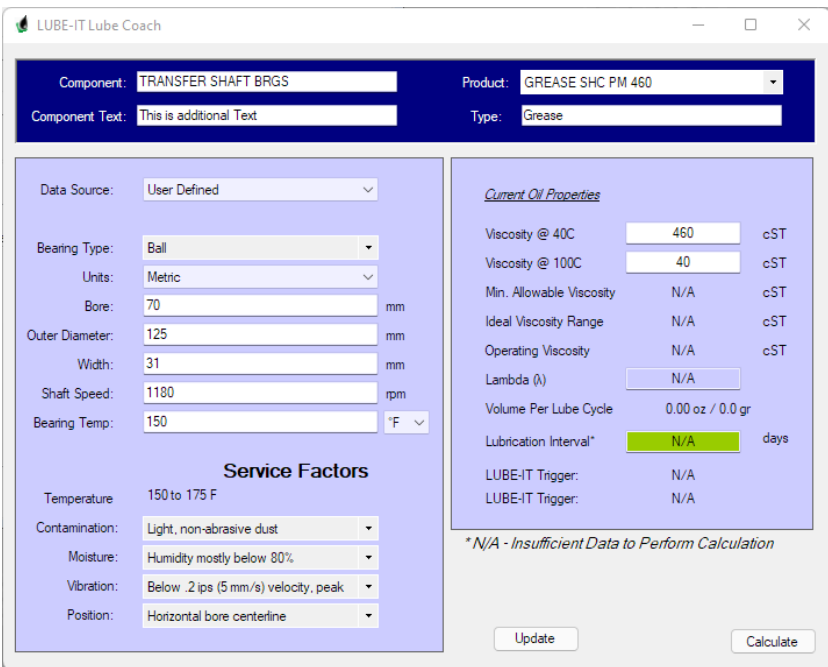

Input the Service factors then click the Calculate button. Lube Couch will then calculate the Volume per Lube Cycle as well as the Lubrication Interval and the Lambda value. You will also be given the opportunity to update the capacity and trigger inside LUBE-IT.

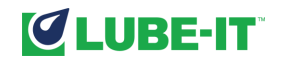

#### ii. Asset Criticality (LI5-2257)

Now when you mark a piece of Asset as Critical, you can now add a criticality level

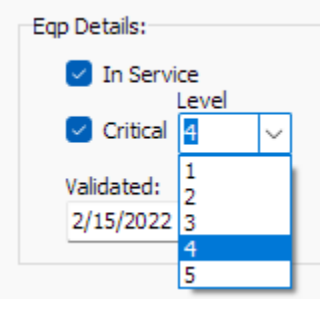

#### iii. Added a validation date (LI-2248)

This allows you to enter a date to show that the asset has been validated.

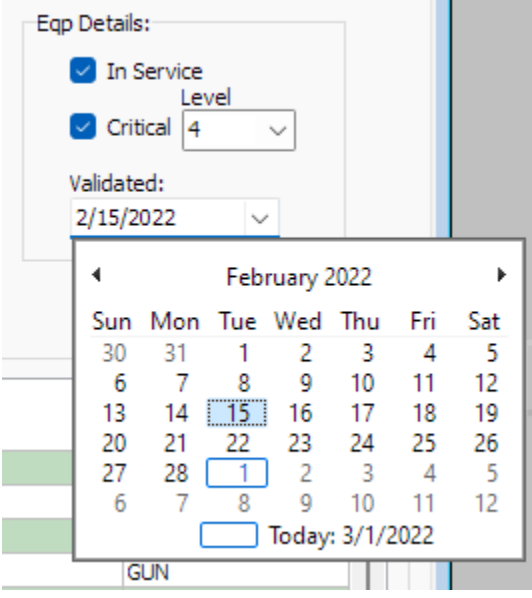

iv. AutoFill (LI5-2252, LI5-2254, LI5-2255)

Auto fill has been enhanced to now add two procedures per task

v. Asset Notes (LI5-2249)

All notes will now have a date to show when they were added for all user levels

#### III. Search & Replace

vi. Updated Search and Replace to allow users to change the Criticality value on Asset Records (LI5-2250)

- IV. Text File Import
- vii. Allow importing of Product information (LI5-2251) Enhance the text file import tool to allow users to import product list information.

#### V. Define / Product

viii. New field for Product Form (LI5-2237)

Enhanced the Product form to all users to select a product type along with Viscosity at 40C and Viscosity at 100C.

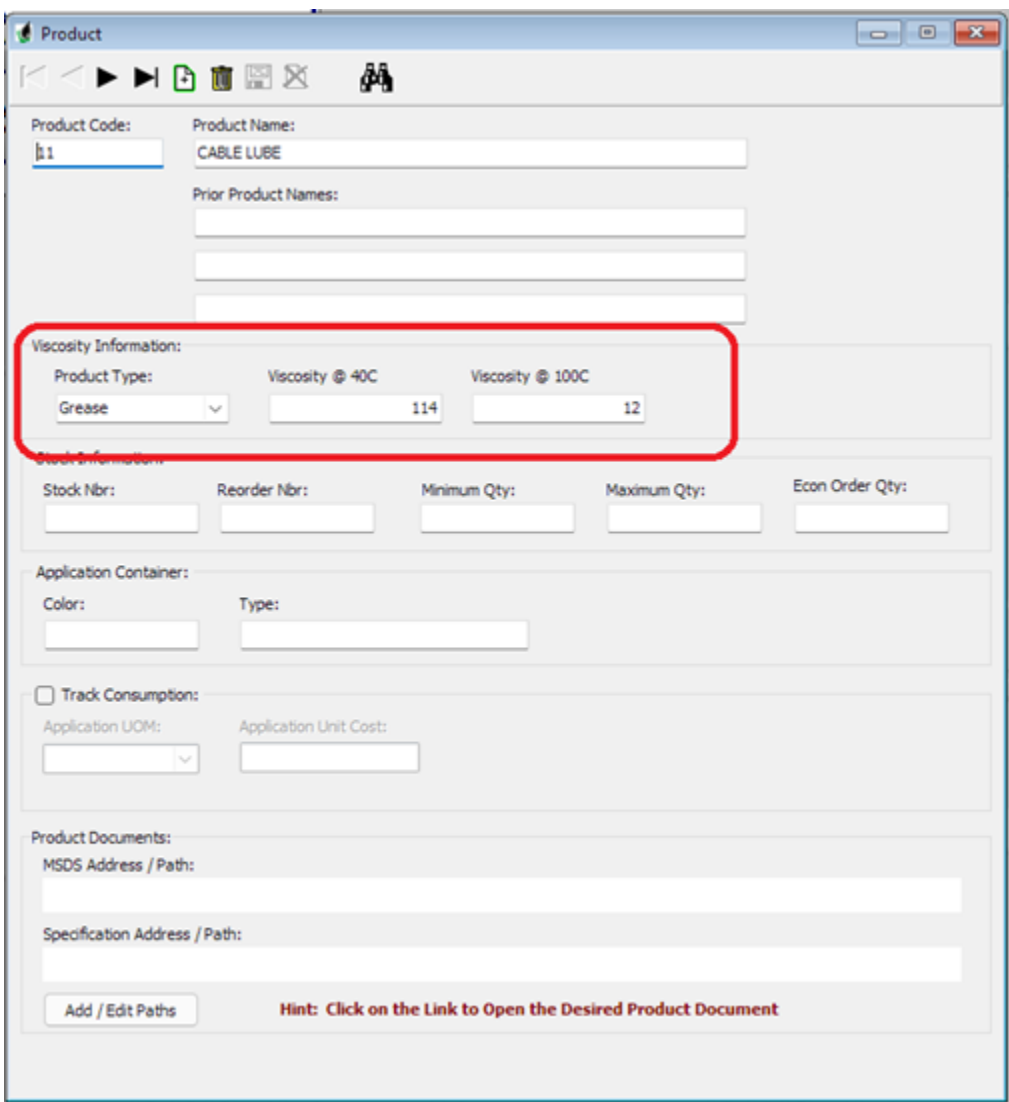

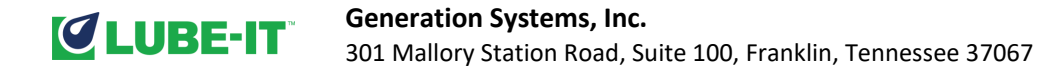

# VI. Define Component

#### ix. New field for Component Form

Enhanced the Component form to all users to add a second procedure to tasks

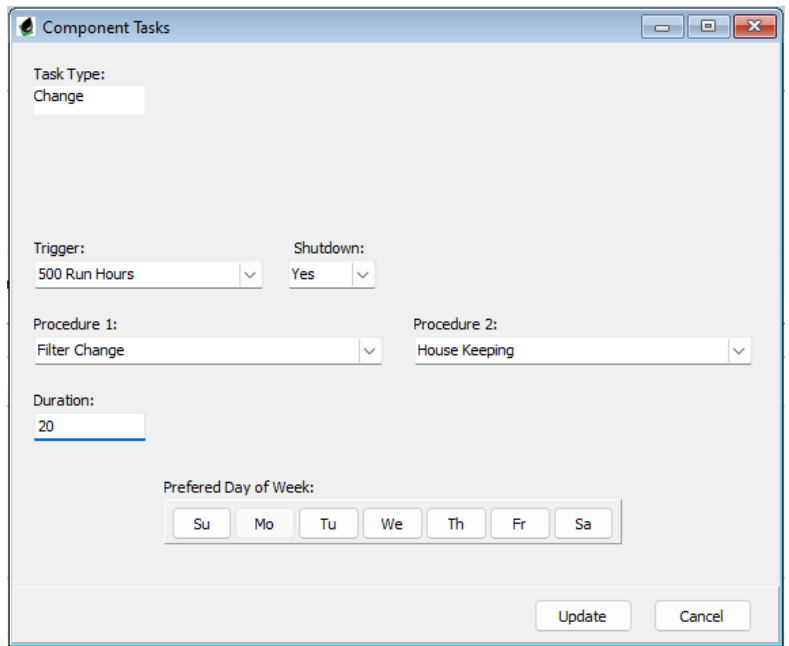

#### VII. Complete Tasks

x. Added a new column to show if any tasks were skipped. Now when you mark a task as completed and it has been skipped you will be prompted if you wish to clear the skip reason.

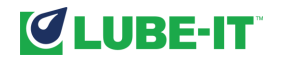

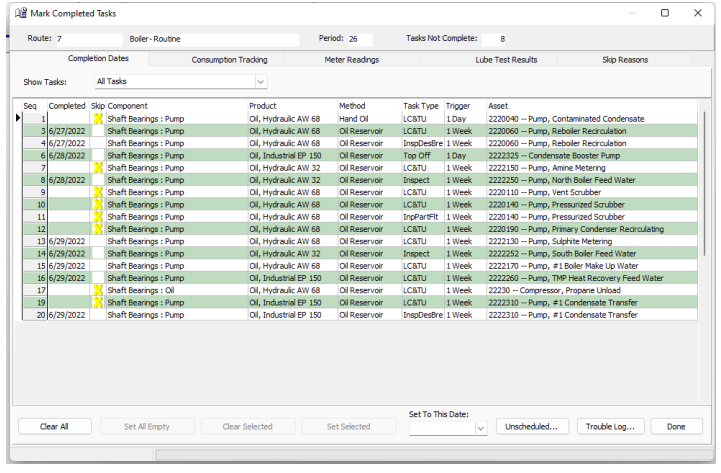

#### VIII. Housekeeping

- xi. Update Modules Table based off of CDS (LI5-2244) Need to update the modules table in the database in order to facilitate the REST service.
- xii. Update the LUBEITConfiguration.dll (LI5-2245) Need to update the LUBEITConfiguration.dll to handle ampersands in the xm file.
- xiii. Keep Multiple Backups of the Database (LI5-2256) Updated the backup process to keep multiple backups. This will allow the user to go back more than one week.
- xiv. Replace Equipment with Asset (LI5-2259, LI5-2260, LI5-2261, LI5- 2262, LI5-2263) Replace the word Equipment with Asset in the program and the help and tutorial.

#### IX. Database

- i. Replace CLR Assembly procedures and functions with regular procedures and functions.
- ii. Updated queries that were dependent upon specific date formats. This will correct problems with non-standard SQL Logins.

# Enhancements

X. Removed the embossed LUBE-IT wallpaper Updated the Dashboard Report. Added totals for systems and for the report.

#### XI. Added link to Tutorial into the help menu.

## XII. Added link to User Manual into the help menu.

# Bug Fixes

#### XIII. Preferences

iii. Fixed the issue where preferences always asked to save changes even when no changes were made. (LI5-2242) This fixed the erroneous message when exiting preferences.

# XIV. Mark Completed Tasks -sometimes dates did not persist (?exist).

i. Fixed the issue where some users experience a problem when

marking tasks as done. (LI5-2243)

The error occurred when selecting blocks of tasks as done. If you used the Select all empty button it worked.

## XV. Define Components

i. Double click on task type grid produces odd results. (LI-2253) It was not handling empty grid double click properly.

# XVI. Completed tasks not scheduling properly

ii. Tasks with preferred day could miss a week (LI5-2246) This was caused when a task that had a preferred day was completed after that preferred day. In some instances, the next due date would be one week off